## 日立マルチコミュニケーションシステム integral-E

ET-iE/S ET-iE/M ET-iE/L

## カレンダー/時計調整、電話帳操作 取扱説明書

- ・この説明書は、本体に添付されている取扱説明書の中から、カレンダー/時計の調整、電話帳の 操作方法について抜粋したものです。
- ・この説明書中に「工事者設定」と書かれているものは、本体設置時の設定内容も関係しています。 詳細につきましては、お買い上げいただいた販売店にご相談ください。
- ・この説明書中に「指定電話機」と書かれている項目は、特定の電話機のみで操作できる内容を 示しています。 特定電話機が不明の場合には、お買い上げいただいた販売店にご相談ください。

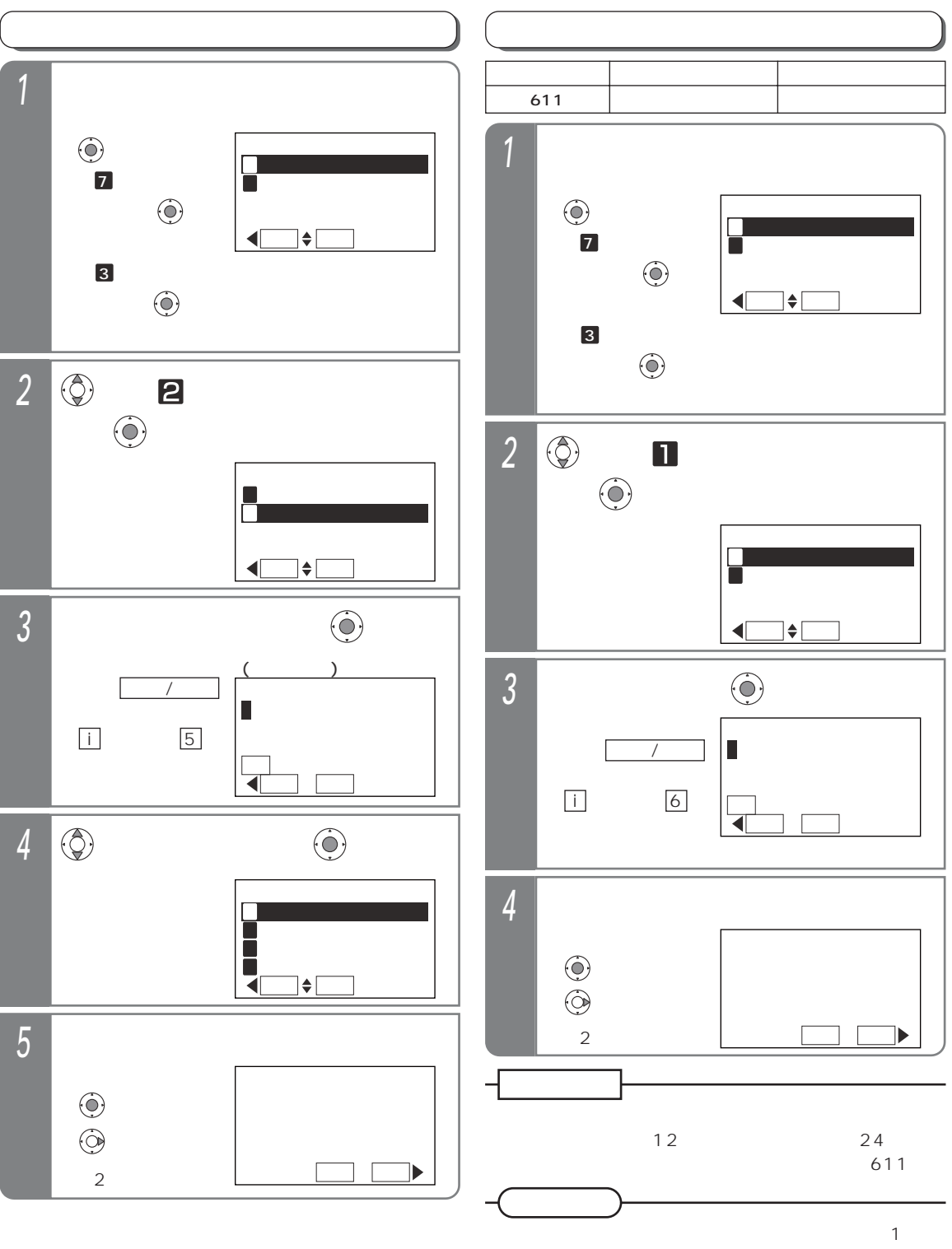

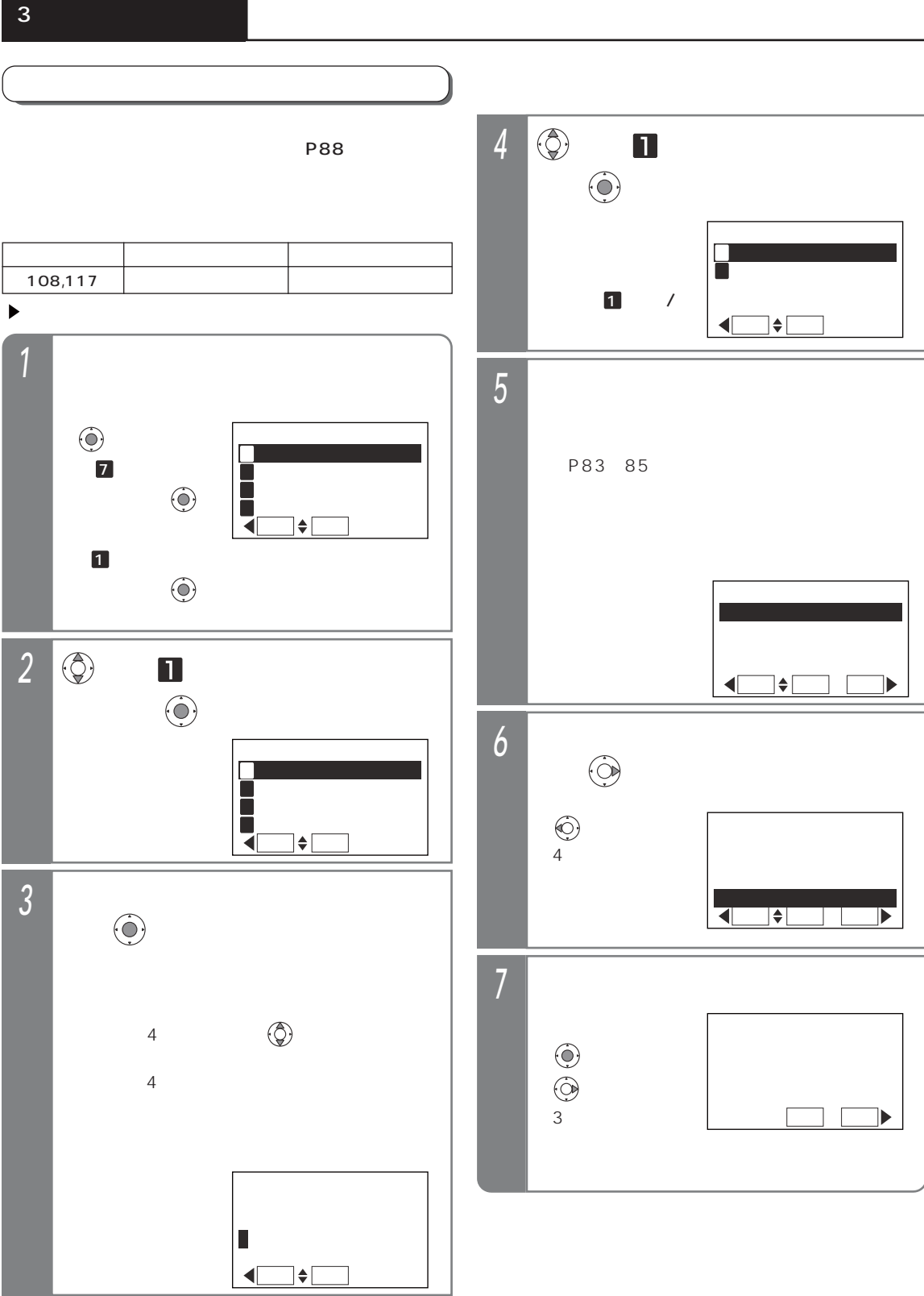

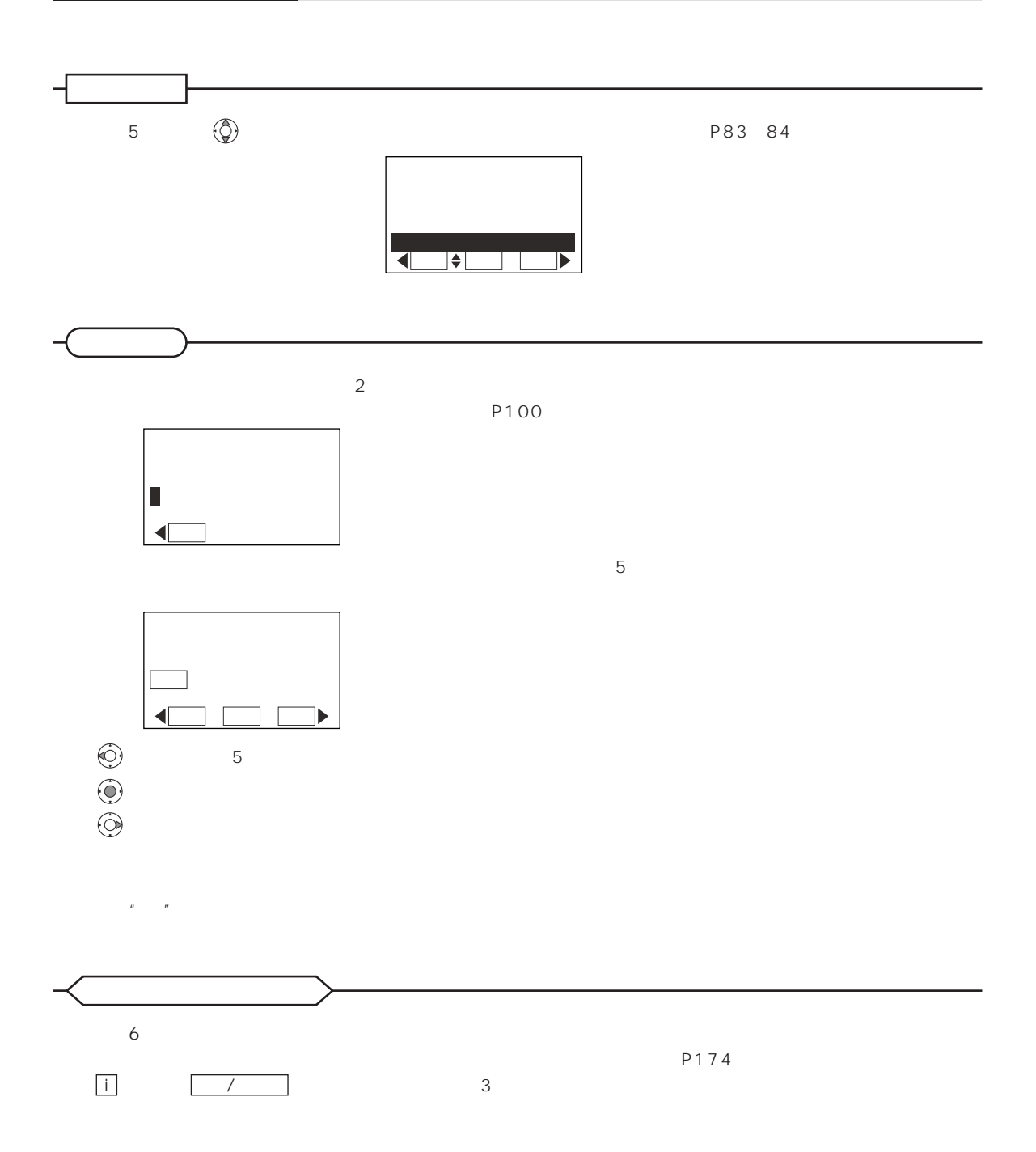

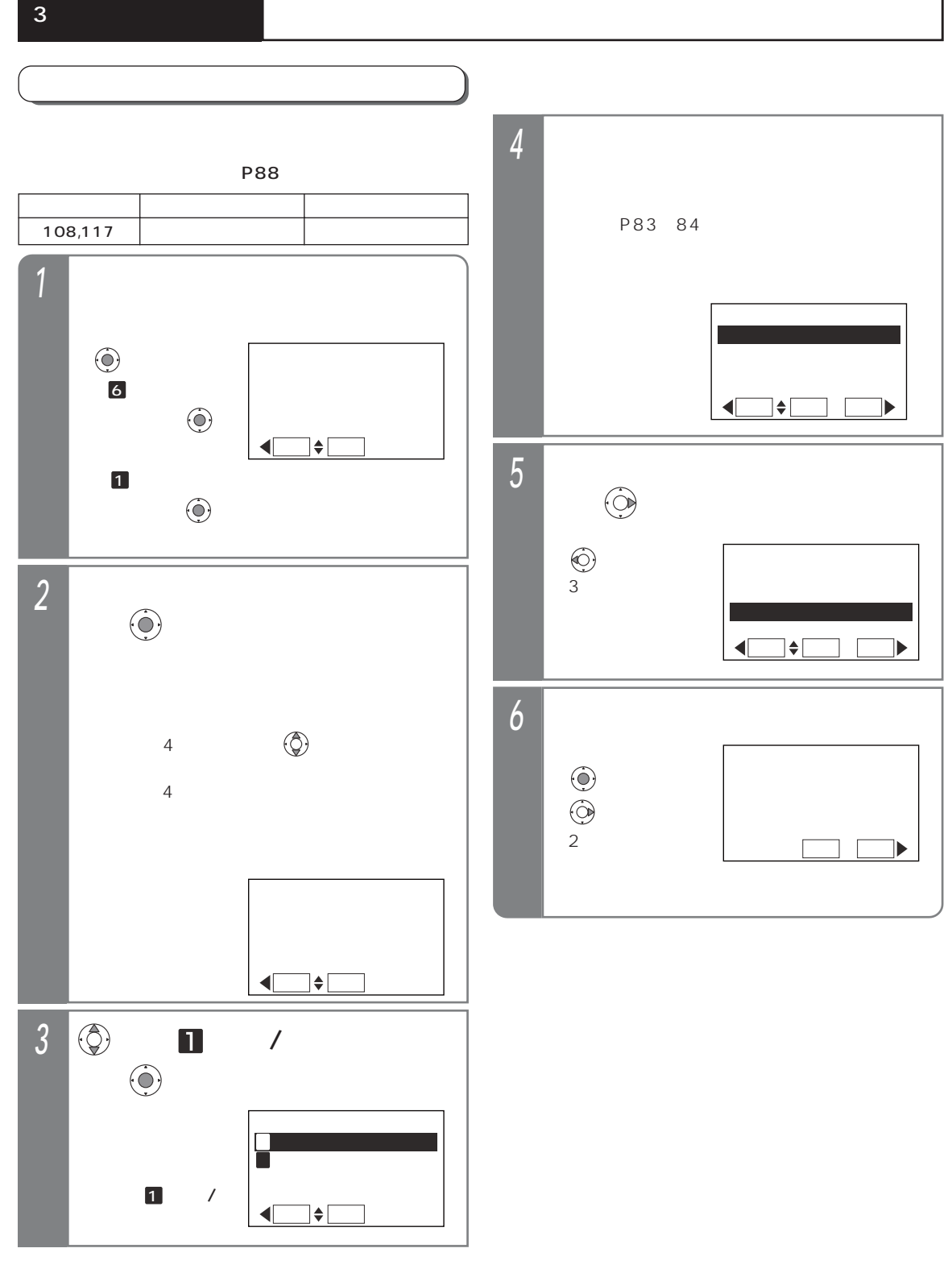

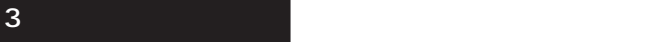

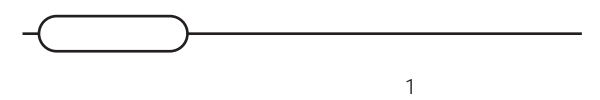

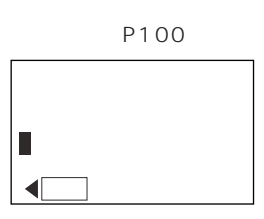

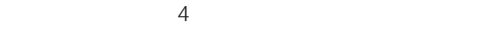

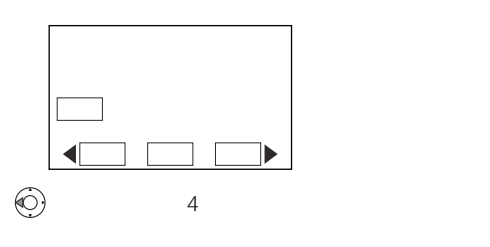

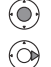

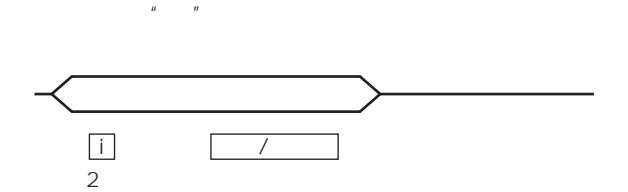

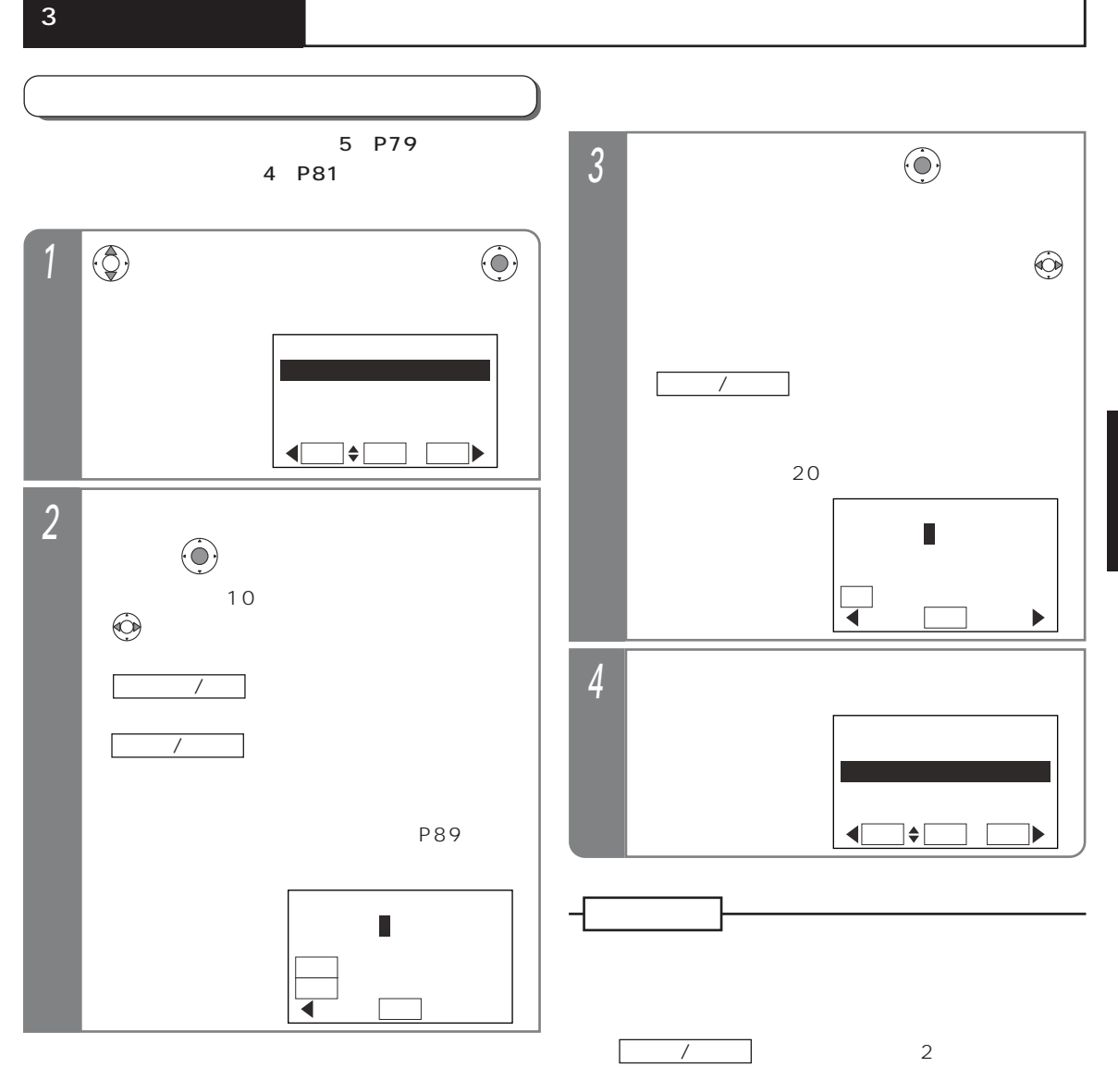

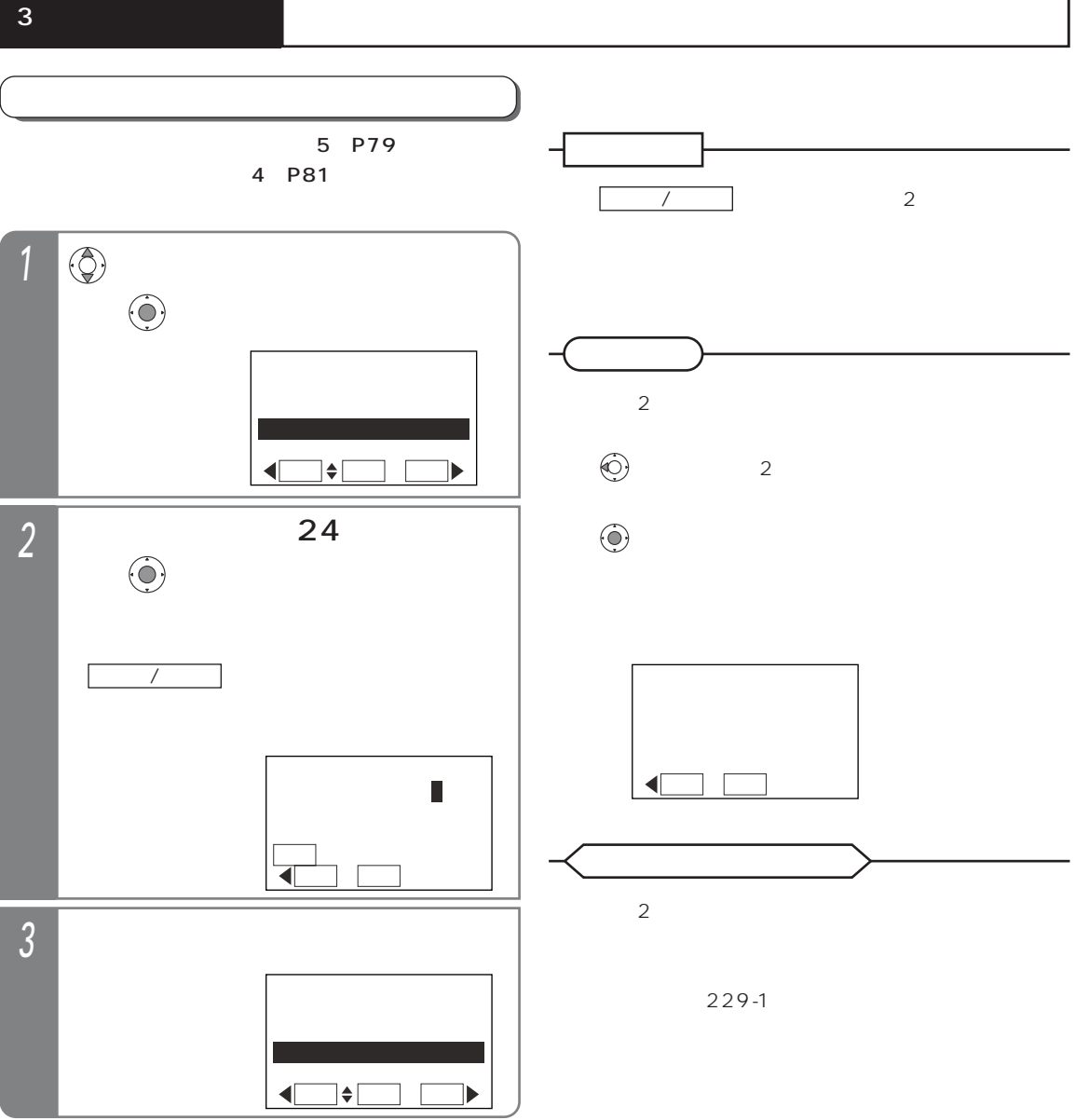

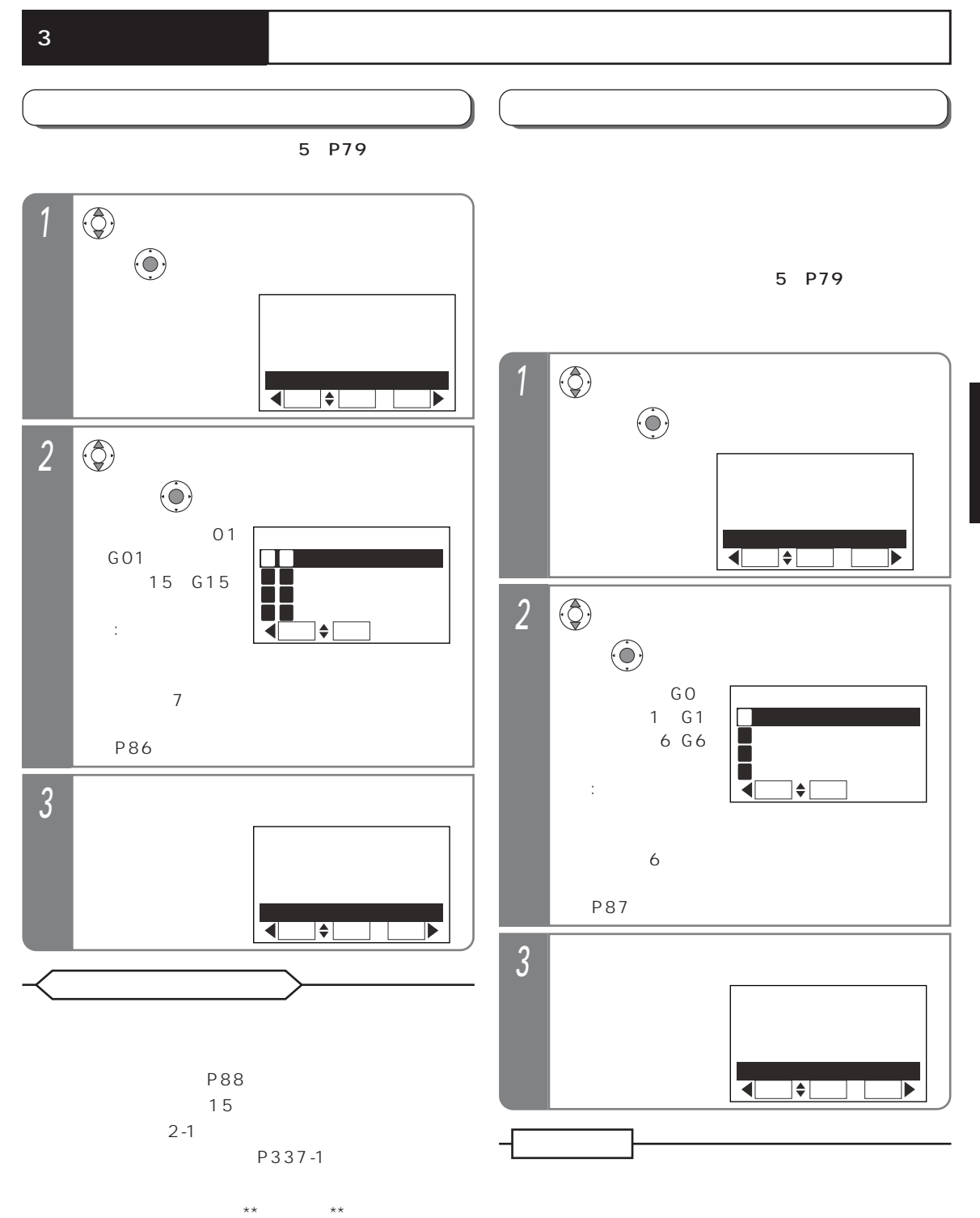

 $4 - 1$ 

P151  $GO$ 

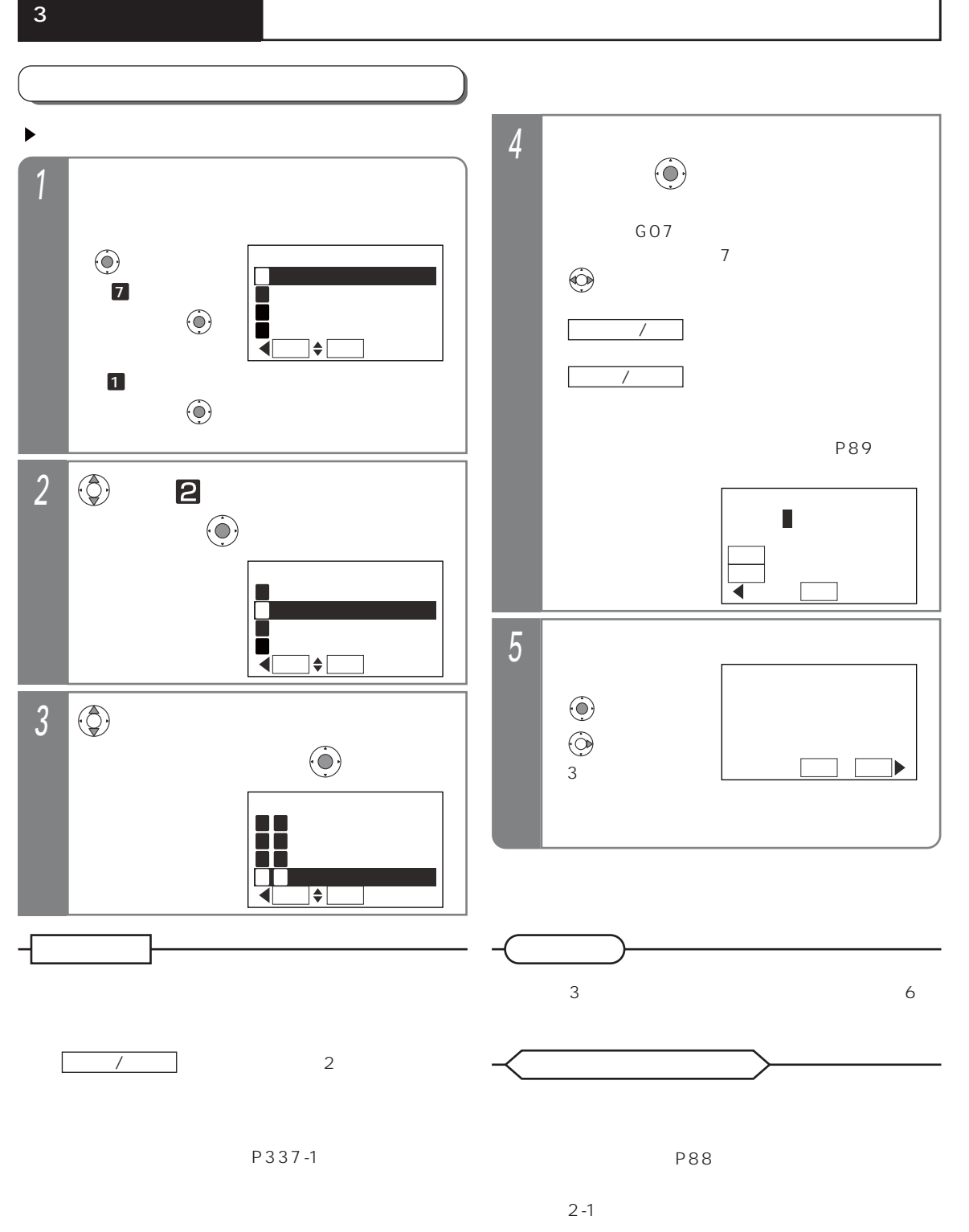

 $4 - 1$ 

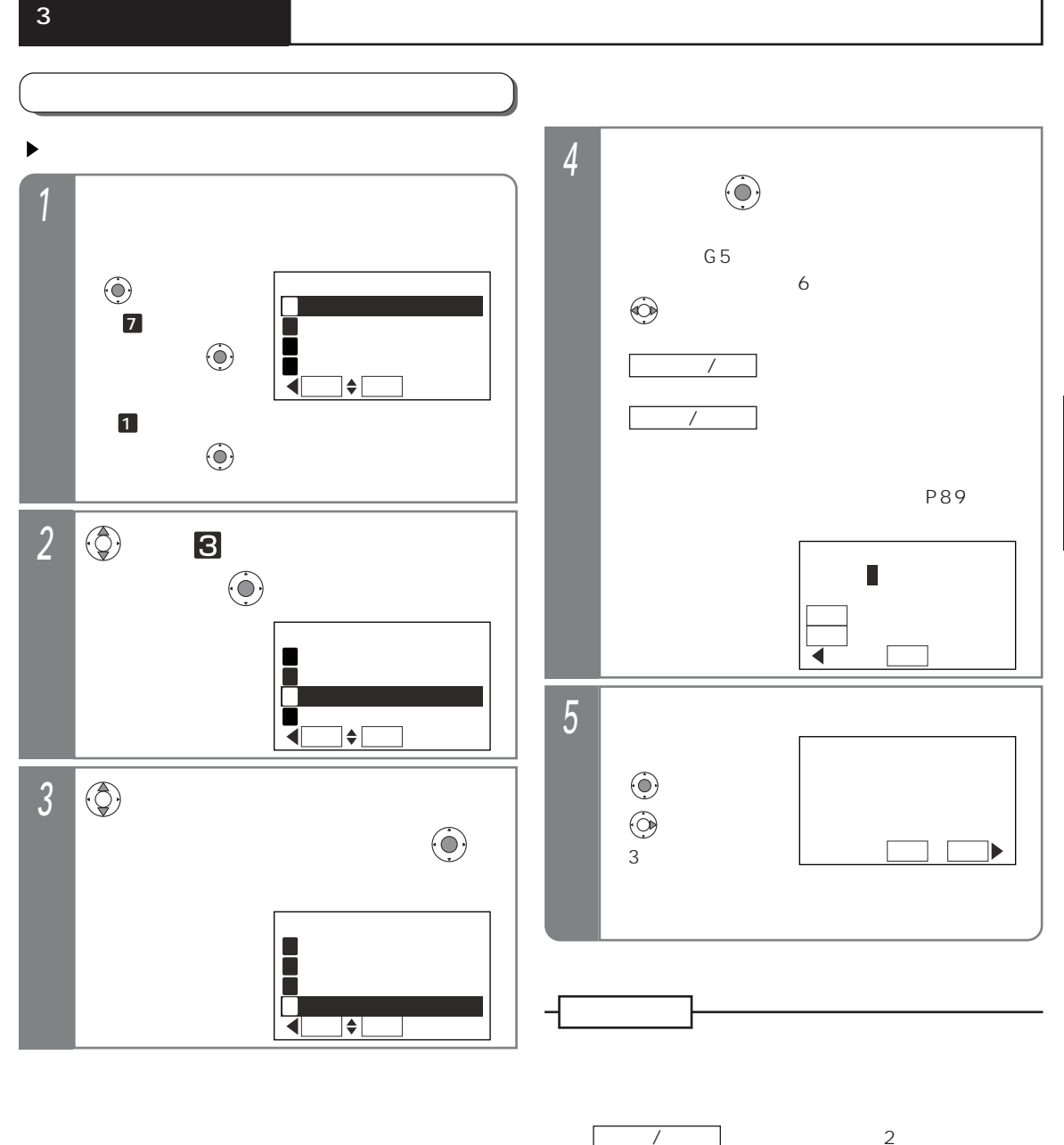

● ボタンを長押し(2秒以上)する

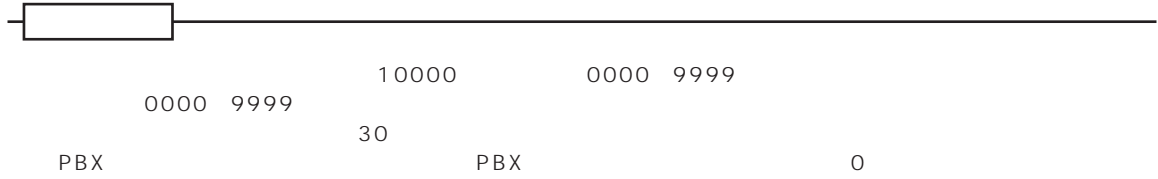

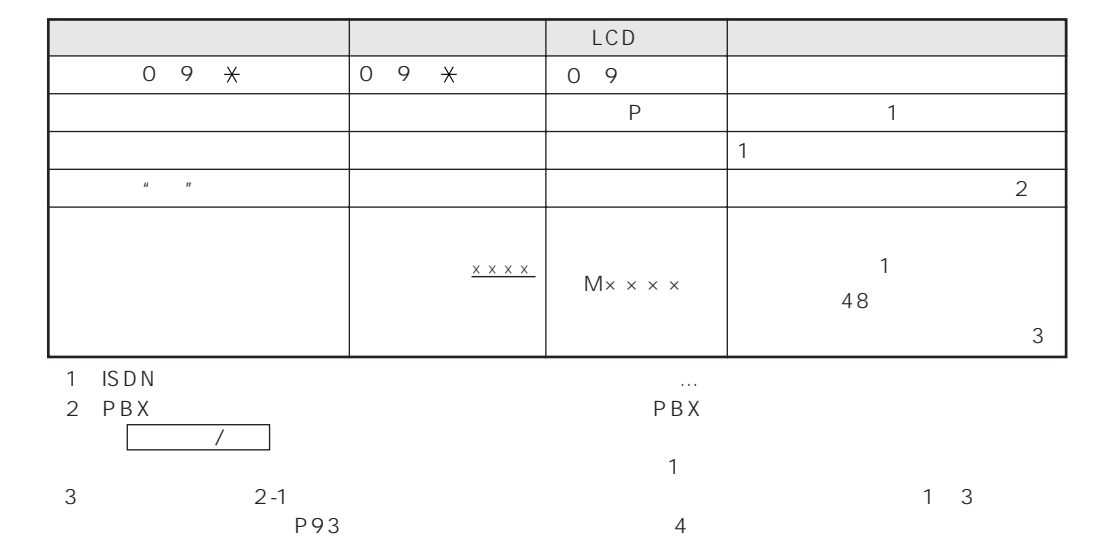

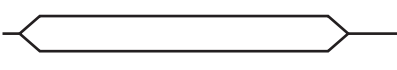

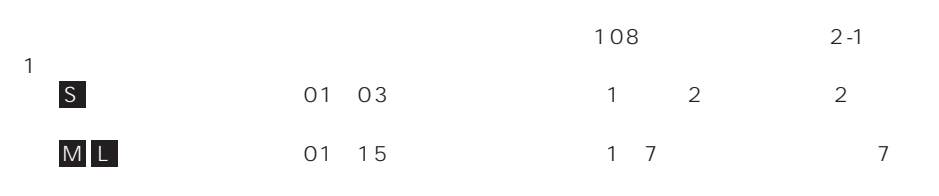

 $\sim$  2

ため、部署によって登録可能件数が不足したり登録可能件数の余りが多くなることはなく、合計10000

※3:電話帳を使って電話をかけるとき(P93~P97)は、操作する電話機の電話機グループに対応した共通 ※4:プリセットダイヤル時に表示する相手名称(P34)、外線着信時に表示する相手名称(P36)、発信履歴  $P43$  and  $P55$ P105) states and the extension states when the extension of the extension of the extension of the extension of the extension of the extension of the extension of the extension of the extension of the extension of the exten ※5:短縮グループ(P85)は共通電話帳管理番号毎に15グループとなり、短縮グループ名(P86)は共通電  $6.50$ ※7:短縮グループ毎に電話/FAX自動切替を設定するとき(P201)は、共通電話帳管理番号毎に設定できます。

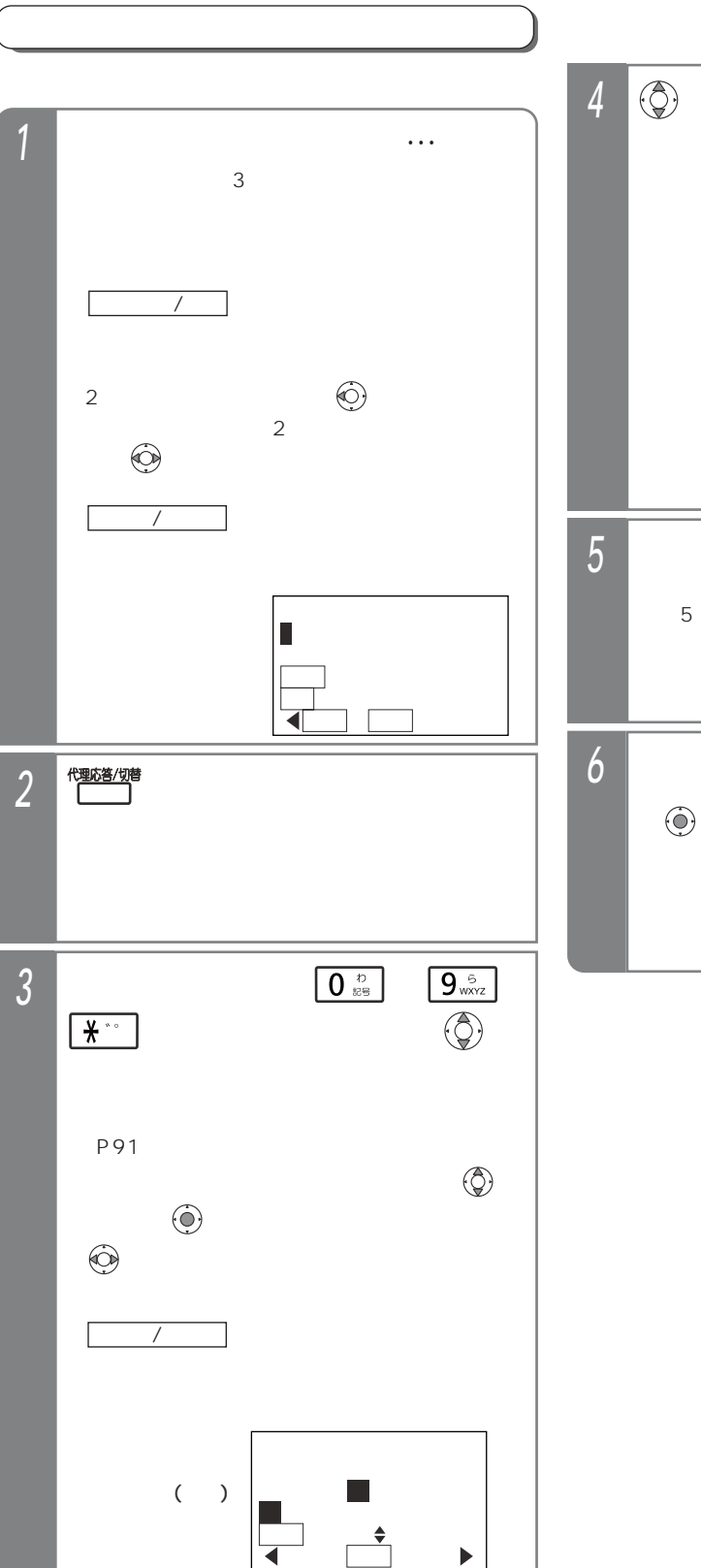

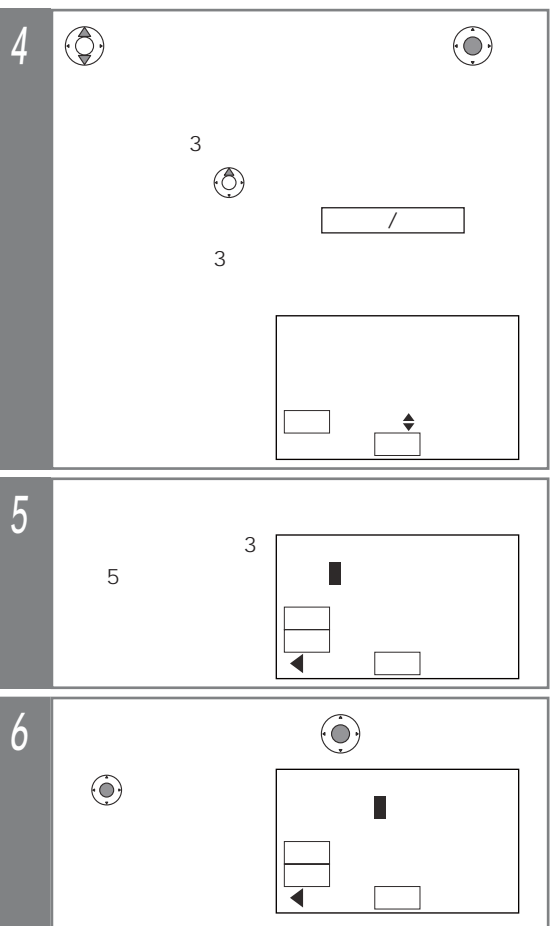

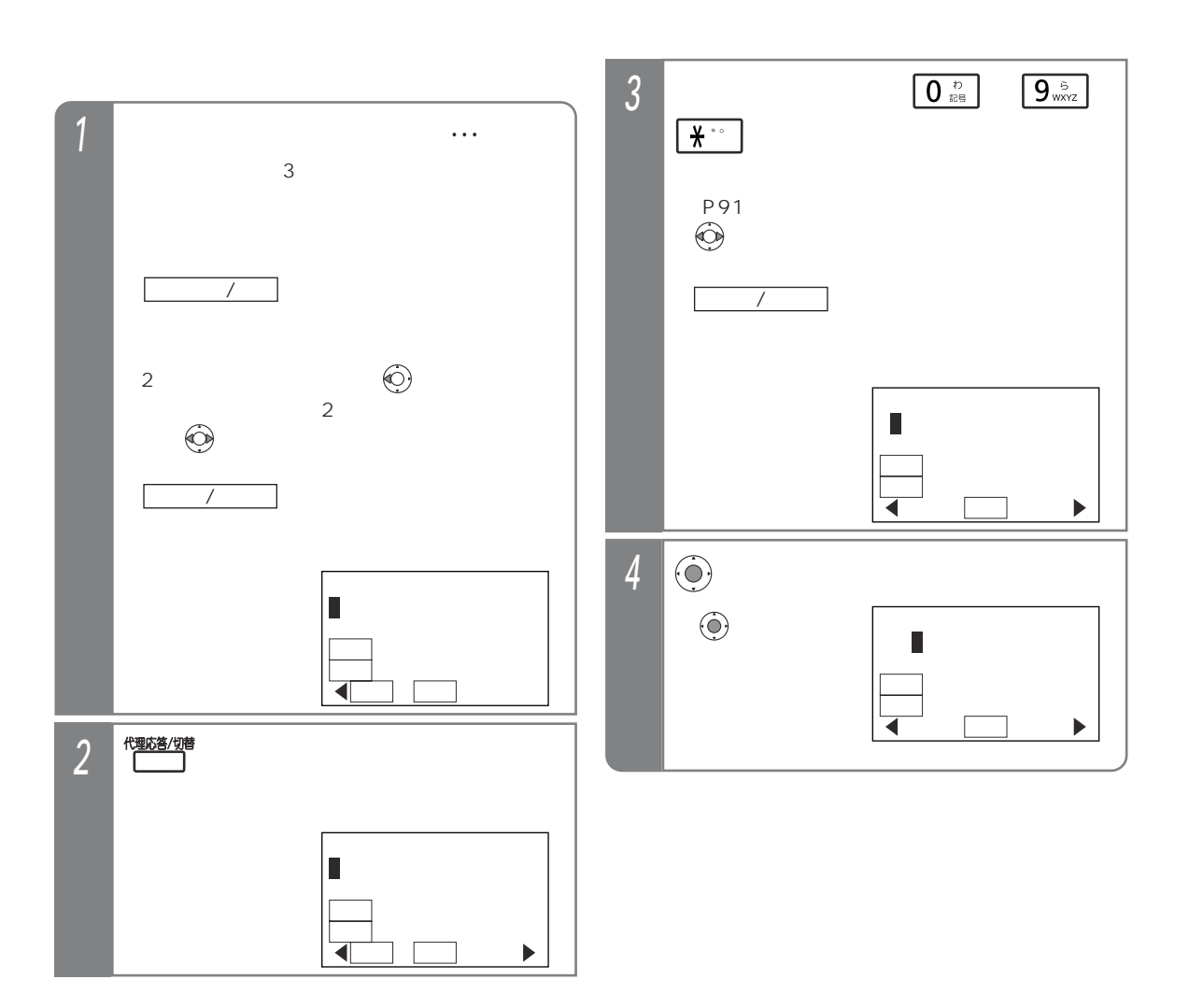

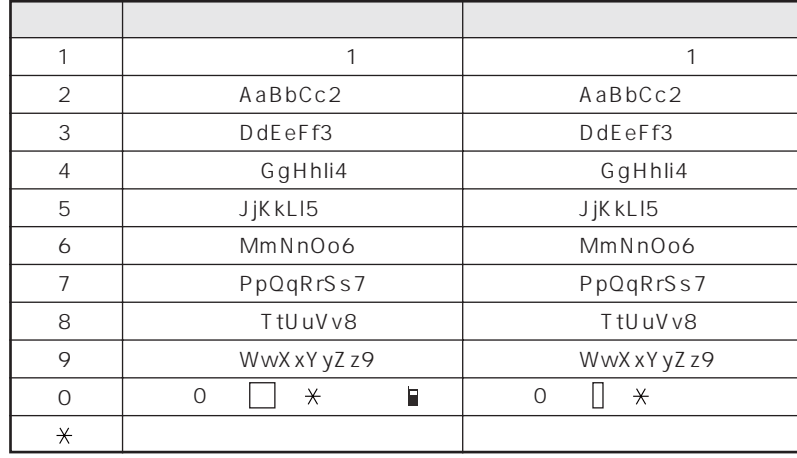

 $\Theta$ 

" "(携帯電話マーク)および"㈹"(代表マーク)を入力した場合、ヨミガナは自動入力さ

● ボタンを長押し(2秒以上)すると、カーソルのある文字以降(カーソル位置を含む)を一括消  $\overline{\phantom{a}}$ 

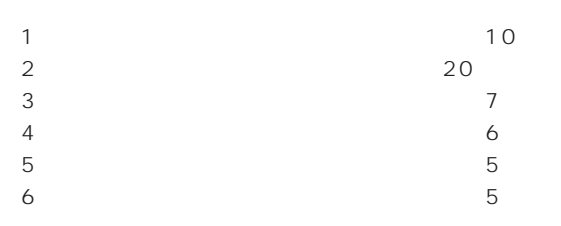

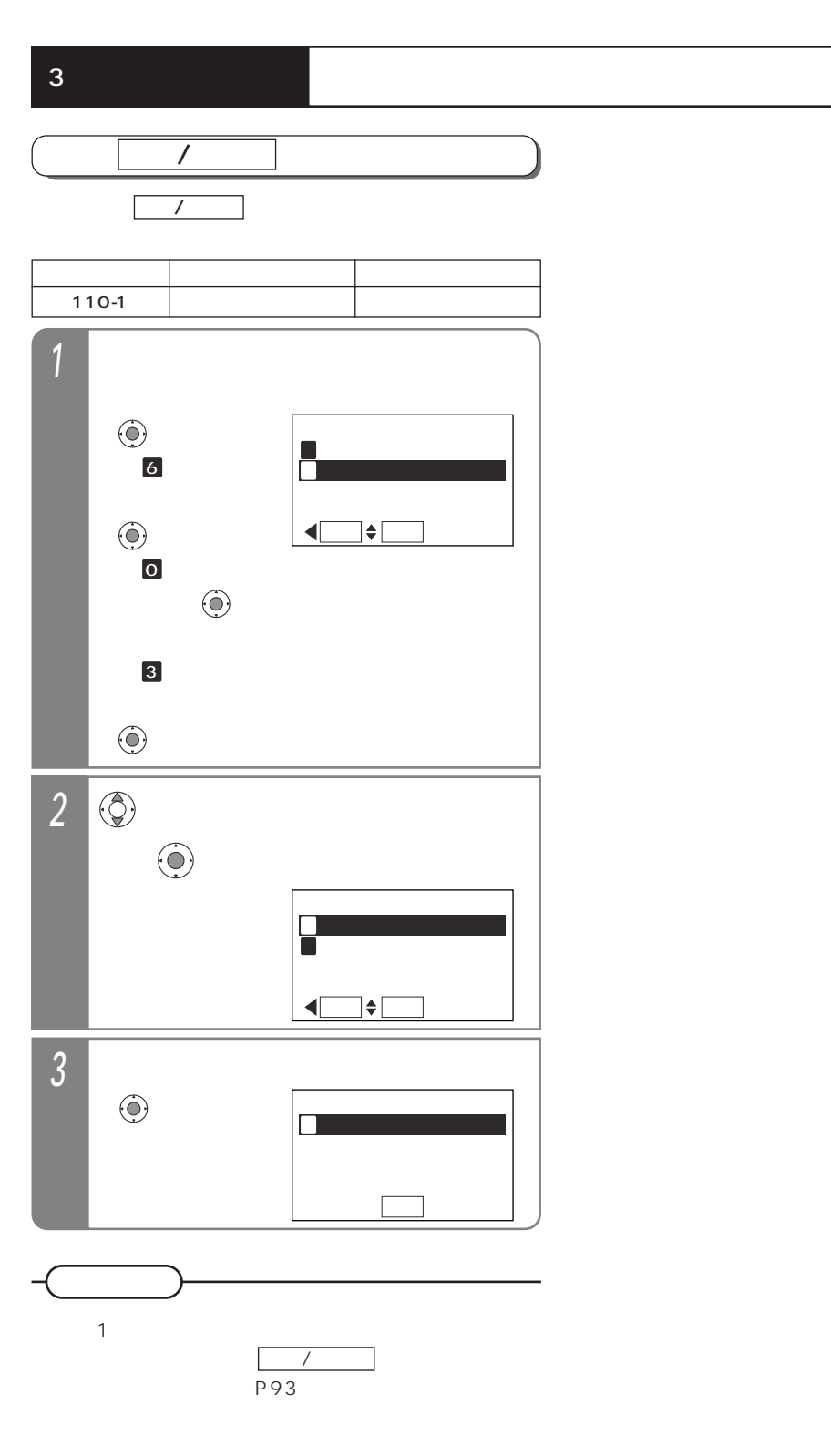

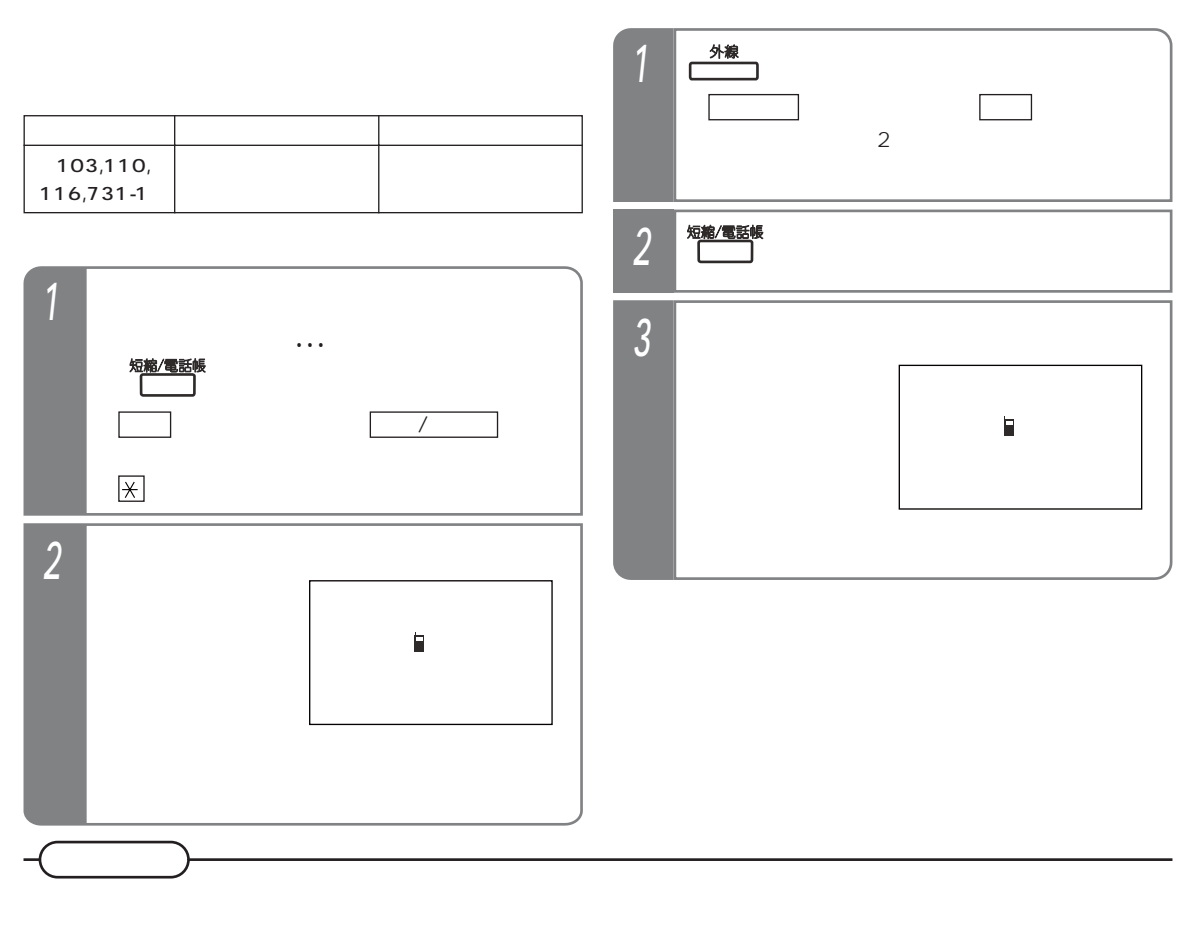

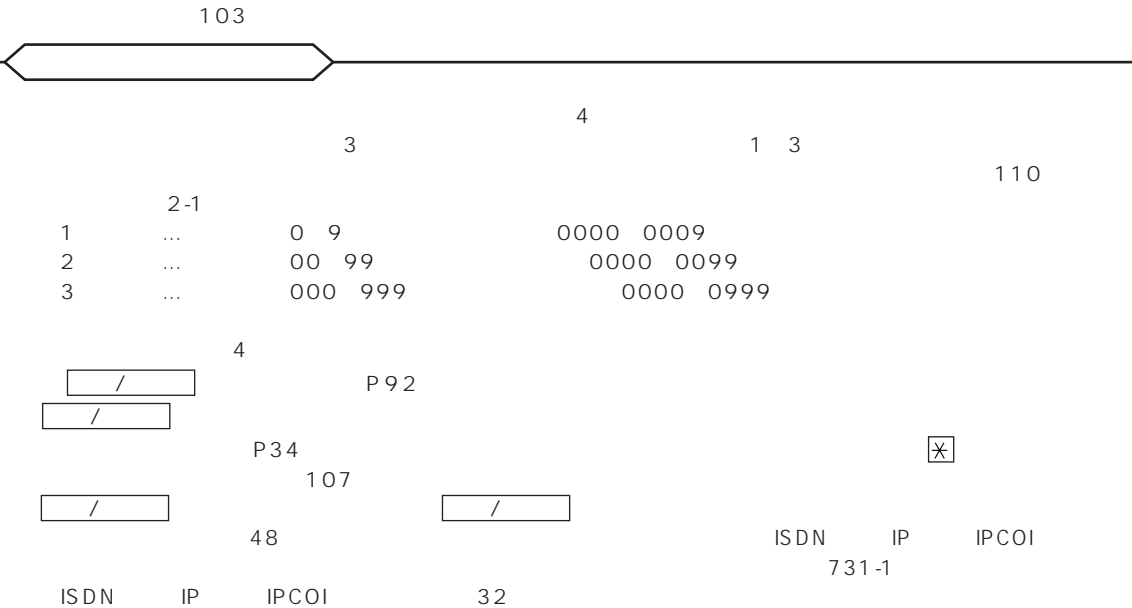

93

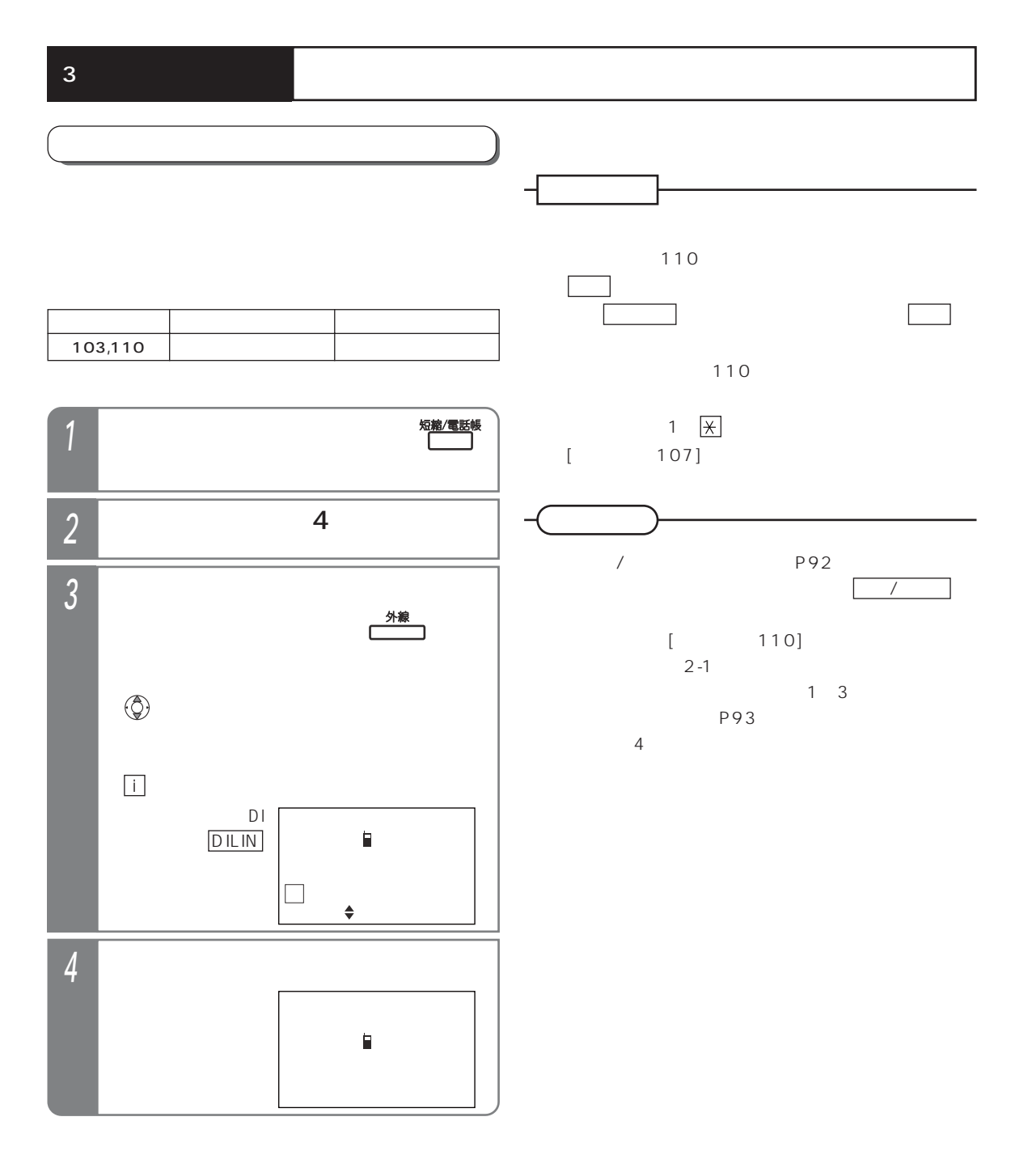

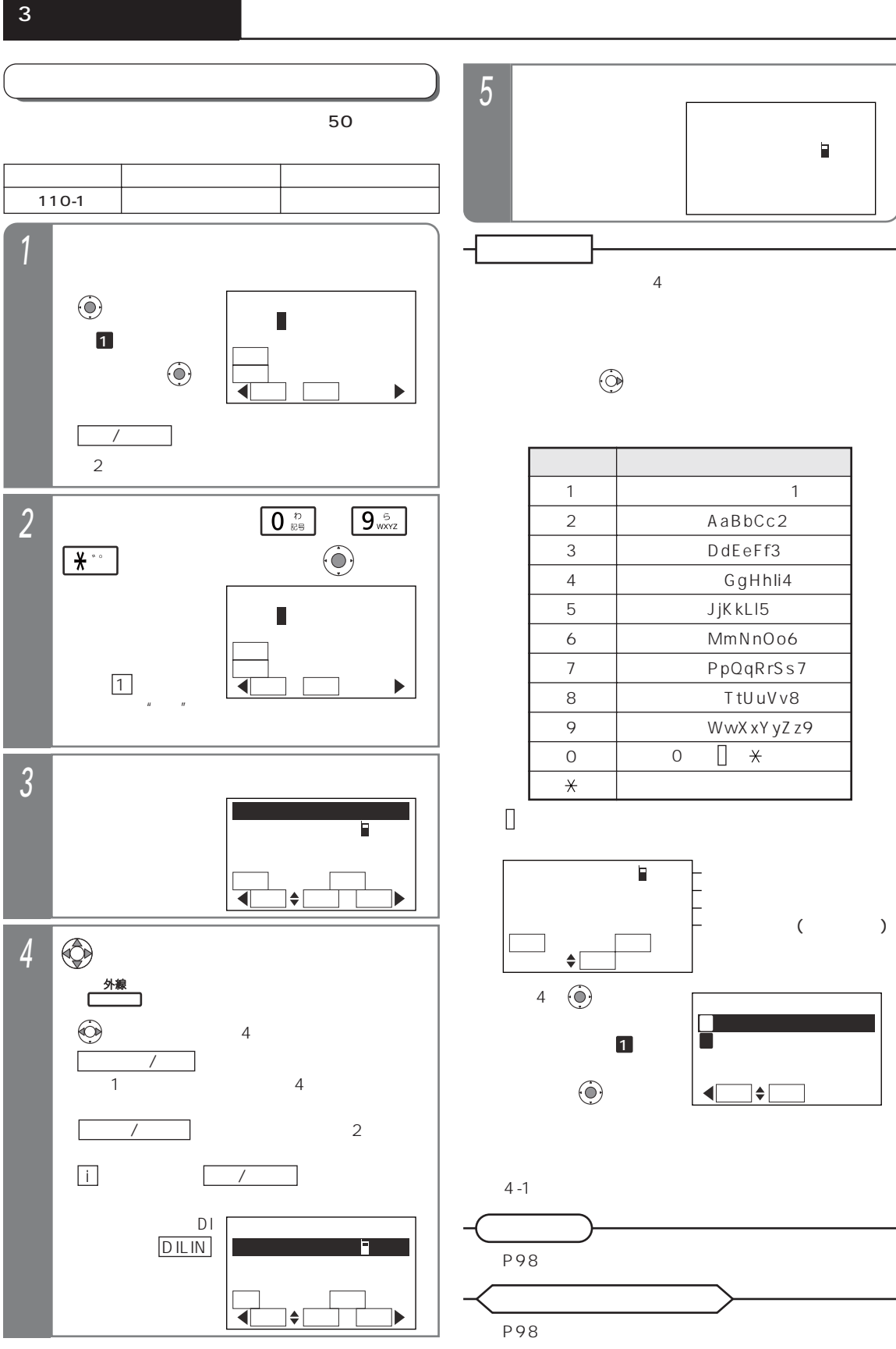

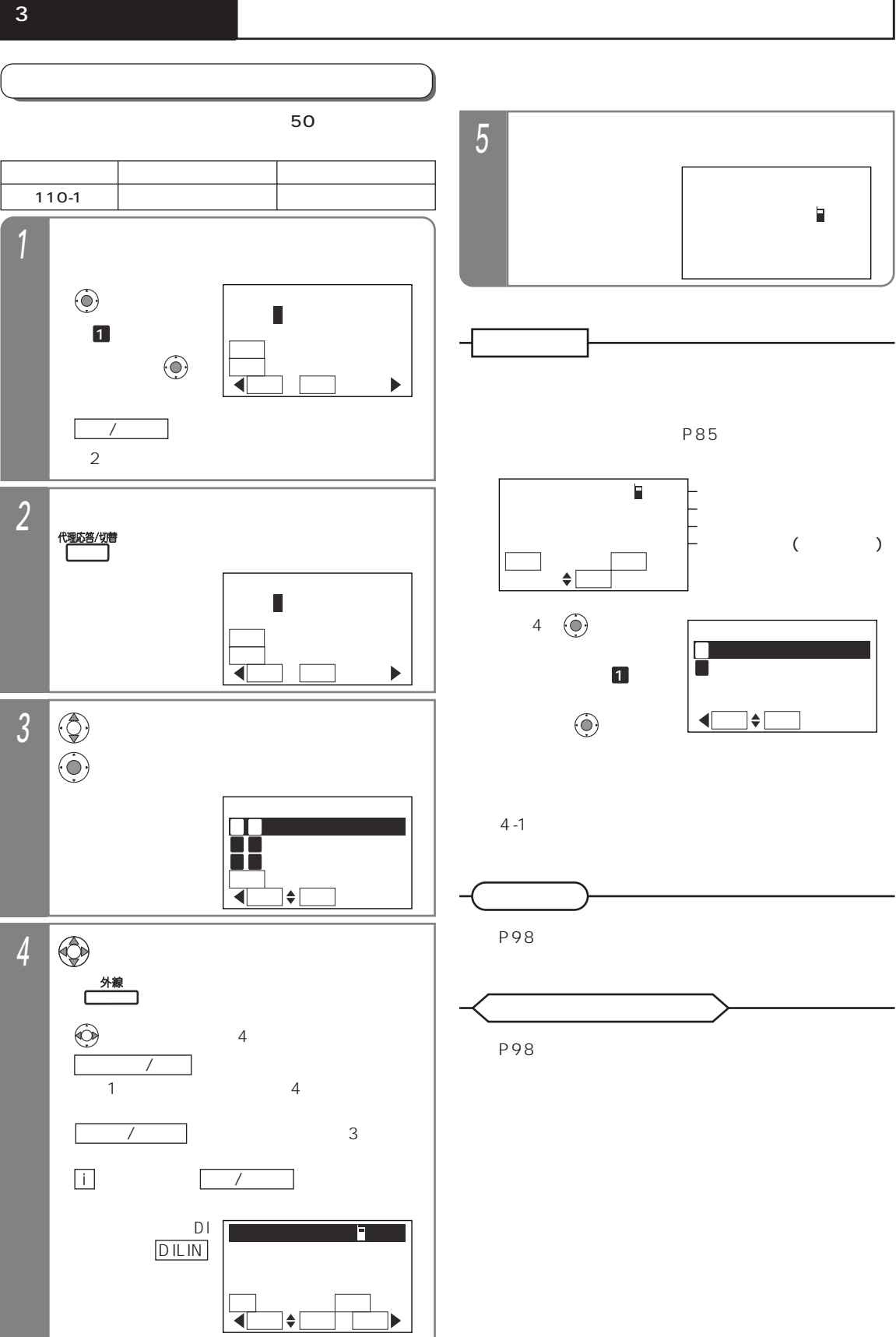

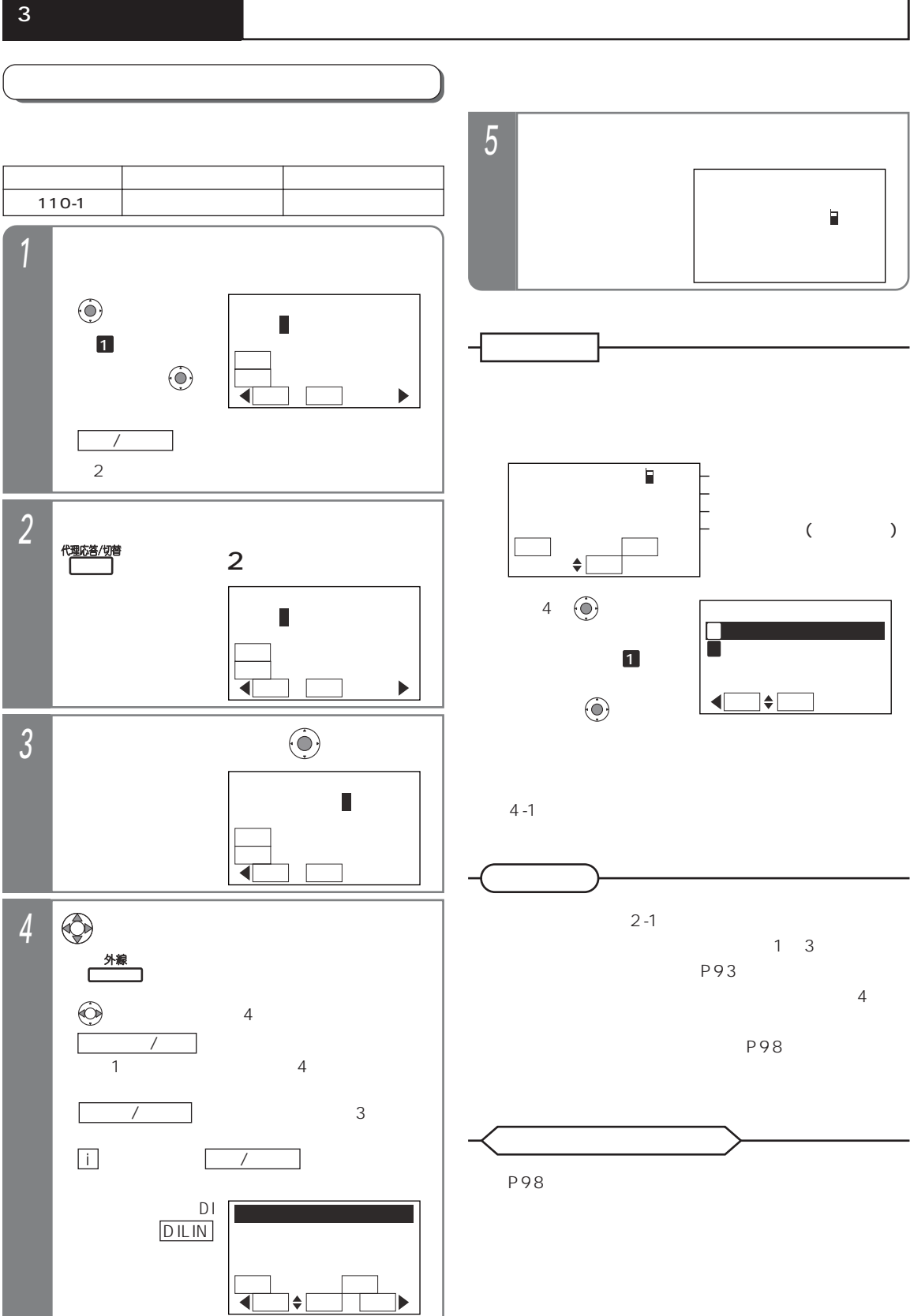

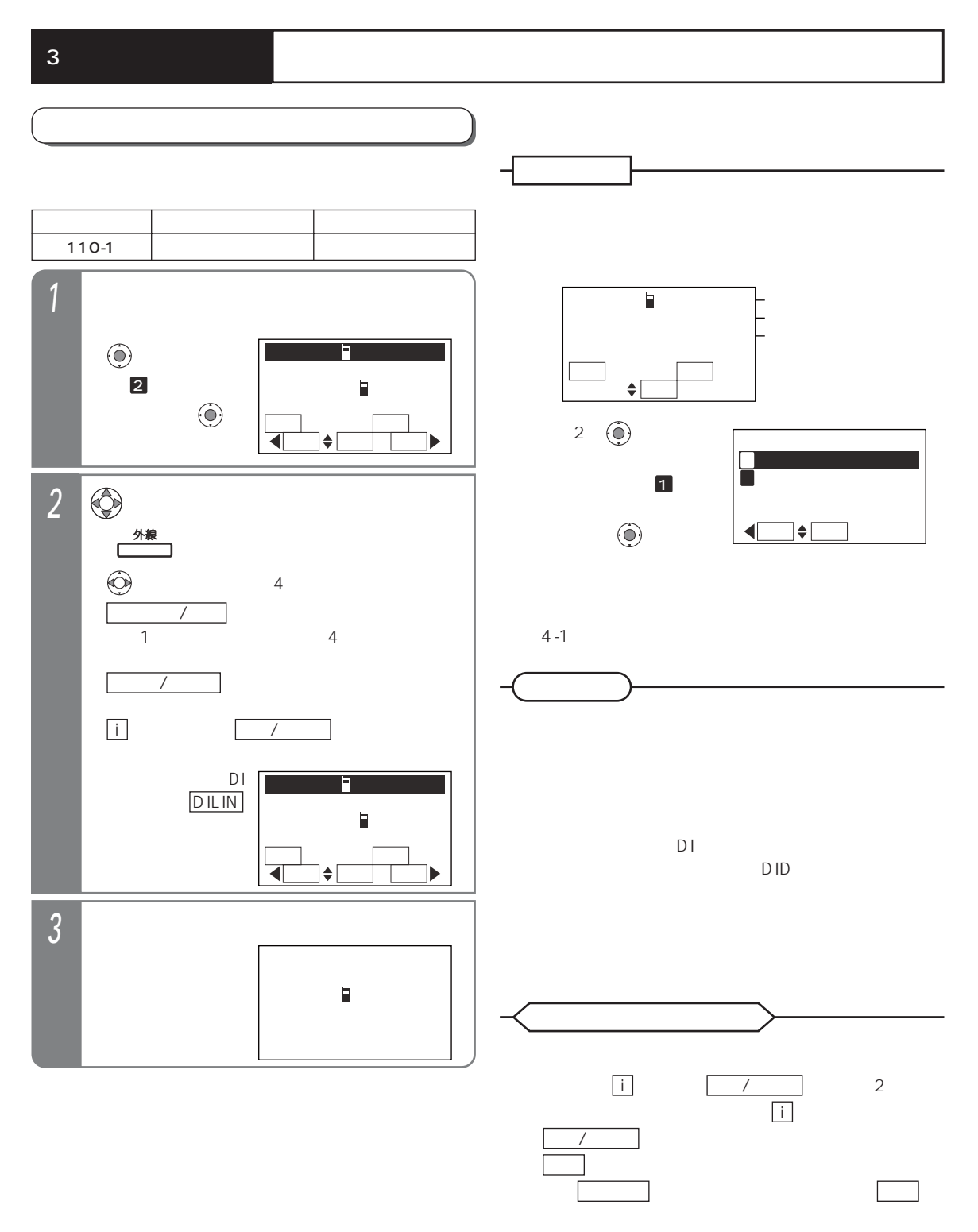

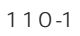

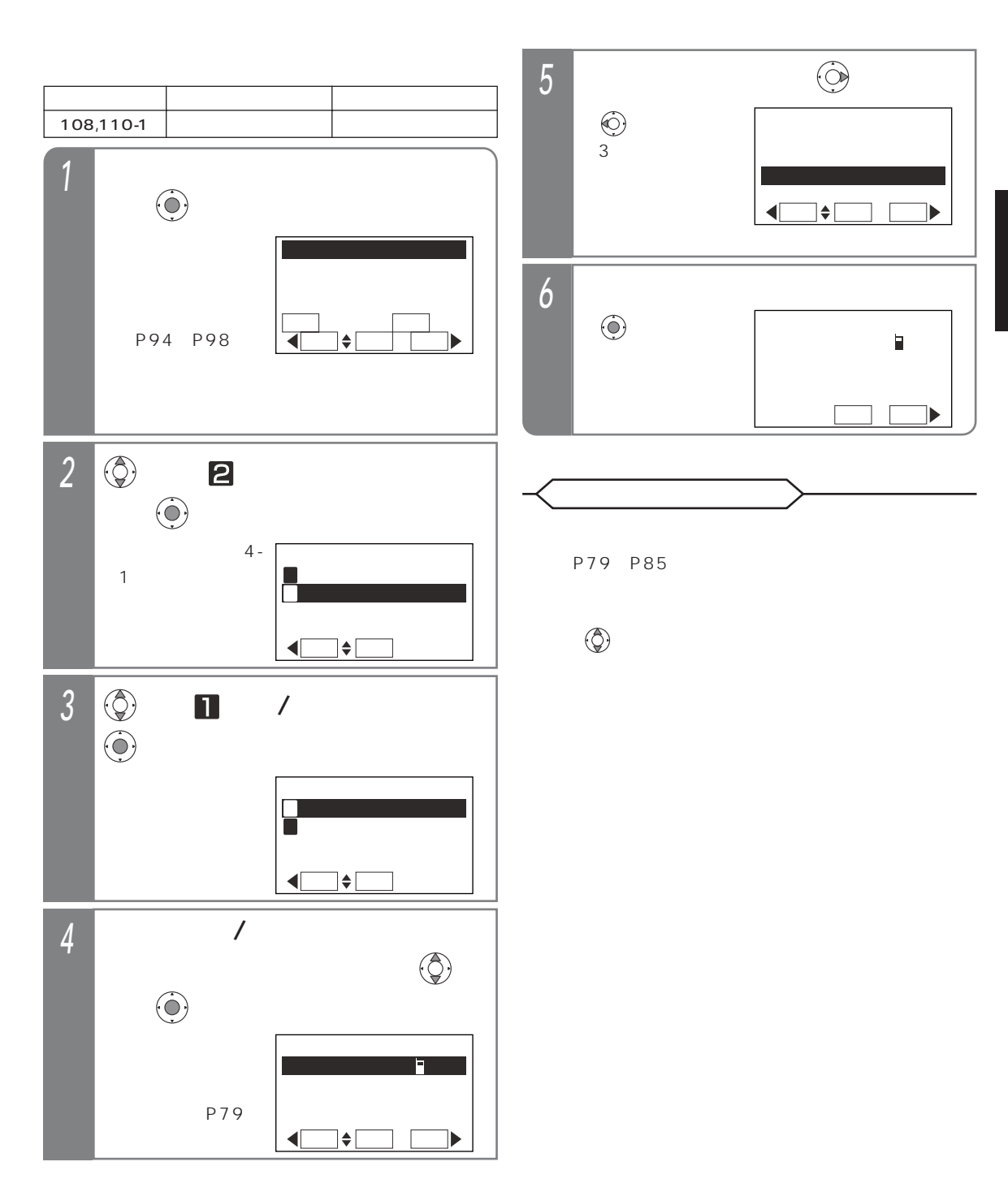

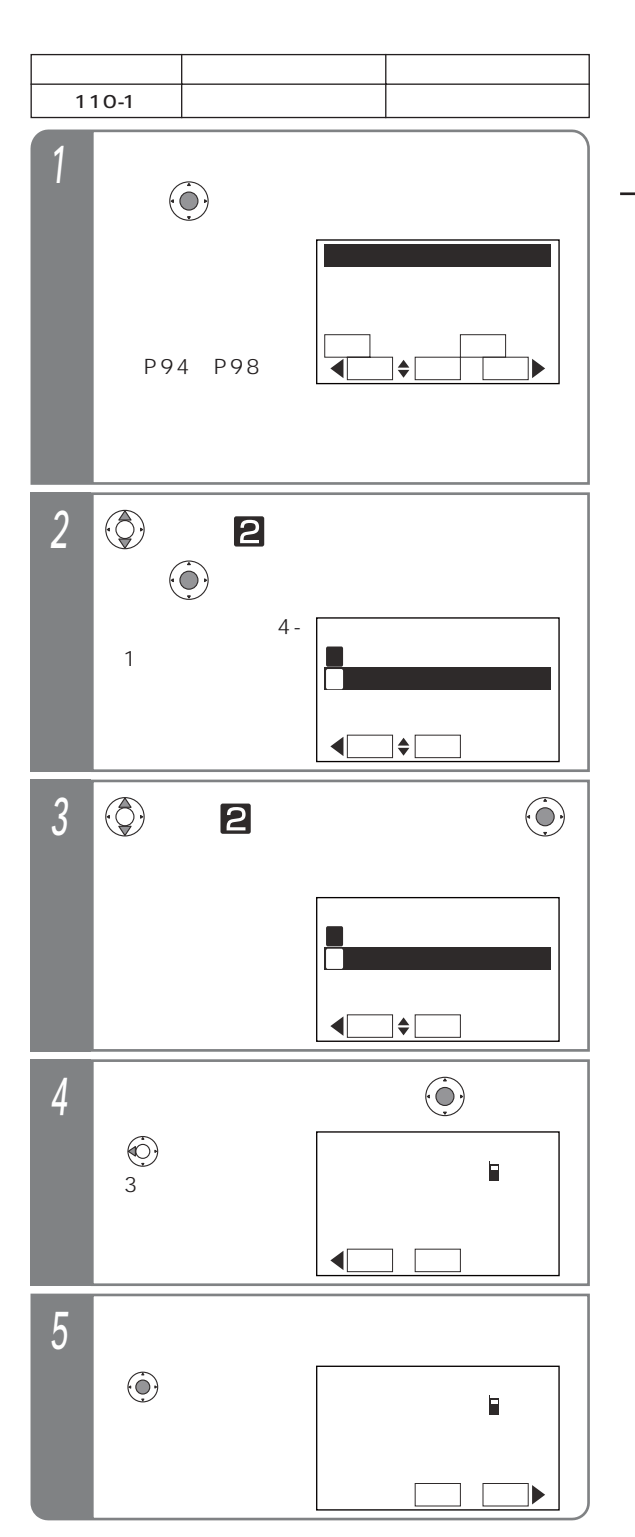

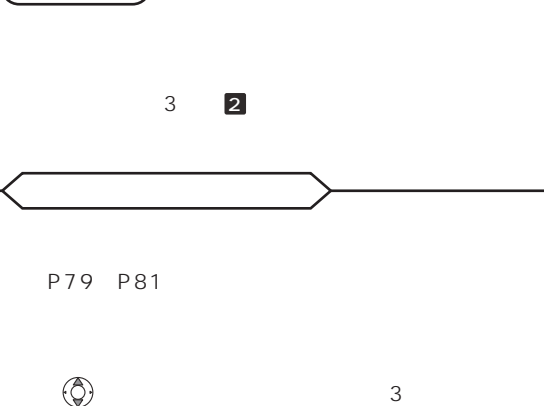

 $\overline{2}$